#### Python

# CSCI 347, Data Mining

# Python Libraries

- Pandas data analysis library that also provides data structures
- o XIdr extracts data from an Excel spreadsheet
- Pyforms provides GUI support (also terminal and web support)
- o Numpy math functions
- BeautifulSoup xml and html parsing library
- SciPy algorithms and mathematic tools
- matplotlib a numerical plotting library
- **o** Scikit-learn efficient tools for machine learning and statistical modeling

# Access to Libraries

Python uses lots of libraries:

- **o** Libraries must be "installed" on the machine before they can be "imported" into a Python environment.
- o pip :
	- **o** Package management system
	- Stands for "Pip installs Packages" or "Pip installs Python"
	- **o** Within MSPowerShell type:
		- > pip install libraryName
		- > pip3 list // Displays a list of installed libraries // and their vesions
- **o** Within Python program type I import module from libraryName

# Jupyter Notebook

- o Interactive computing environment
- **o** Can create documents that include live code, interactive widgets, plots, narrative text, equations, images and video
- Complete and self-contained record of a computation that can be shared via email, Dropbox, Git, or nbviewer.jupyter.org
- Code options: Python (default), Julia, R, Ruby, Haskell, Scala, node.js or Go
- Edit and run code in a browser and see results
- Notebooks are stored in JSON format, allowing mixing formatted text, Python code and code output. It requires the IPython notebook server to run it.

#### Jupyter Notebook Installation

Requires Python 3.3 or greater

Directions: [https://jupyter.readthedocs.io/en/latest/inst](https://jupyter.readthedocs.io/en/latest/install.html) all.html

#### Jupyter Notebook - continued

Notebook documents:

- **o** Contain inputs, outputs and narrative
- o .ipynb extension (interactive python notebook)
- 3 cells types: code (input and output), markdown and raw (unformatted text) cells
- Run a cell via Shift-Enter

# Jupyter Notebook Startup

When inside the folder, type "Jupyter Notebook in the address bar

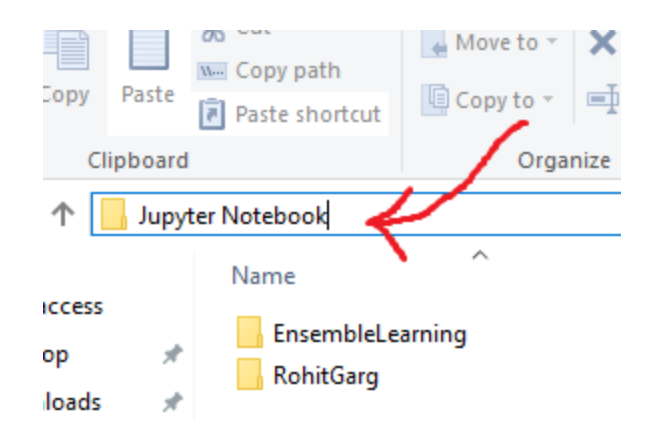

# Jupyter Notebook

Good tutorial for Python and Jupyter Notebook:

https://www.analyticsvidhya.com/blog/201 [6/01/complete-tutorial-learn-data-science](https://www.analyticsvidhya.com/blog/2016/01/complete-tutorial-learn-data-science-python-scratch-2/)python-scratch-2/